#### AFSPRAKENAPP

In onze praktijk maken we gebruik van de AfsprakenApp. Hiermee informeren wij u over de afspraken die u met ons heeft gemaakt.

## HOE GAAT DAT?

Bij de intake vragen wij u om uw mobiele telefoonnummer èn uw email adres. Nadat we al uw informatie in onze administratie hebben ingevoerd èn uw eerste afspraak hebben gepland ontvangt u een sms bericht met de uitnodiging de App te downloaden en installeren. Als u de instructies tijdens de installatie volgt dan is de App actief en kunt u uw afspraken inzien.

### GEEN UITNODIGING GEHAD?

Heeft u geen uitnodiging ontvangen maar wel uw mobiele nummer èn email adres doorgegeven? Dan kunt u de AfsprakenApp ook zonder uitnodiging installeren. Surf hiervoor op uw smart Phone of tablet naar<http://delverknaap.afsprakenapp.nl/> en installeer de gewenste versie. Na het openen van de App gaat u bij voorkeur akkoord met het sturen van push berichten en kiest u twee maal voor "verder". Daarna vult uw geboortedatum in (dat kan ook van uw dochter of zoon zijn, als die de afspraak met ons heeft) en klikt u op "geen wachtwoord ontvangen". Op de volgende pagina geeft u het BSN nummer in met uw mobiele telefoonnummer wat u aan ons opgegeven heeft bij de intake. Als alle gegevens overeenkomen met die in onze administratie ontvangt u via de sms een code om de app te activeren. Ter afronding dient u een eigen toegangscode aan te maken. Vanaf dat moment is de app actief en zult u de afspraken in de app kunnen lezen.

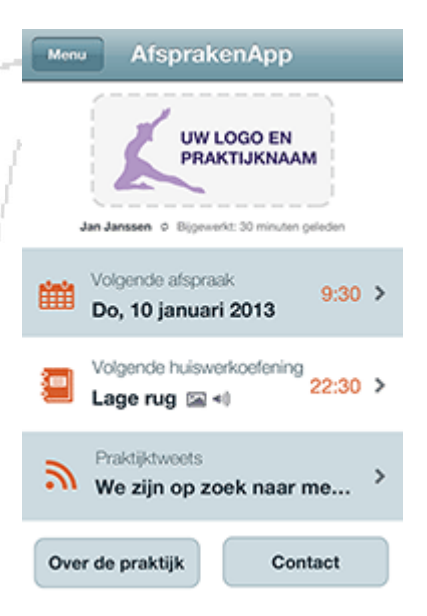

#### U KOMT ER NIET UIT?

Wij helpen u graag verder. Neem uw smart Phone mee naar de volgende afspraak en we helpen u zo veel mogelijk met de installatie.

# Delver & van der Knaap

Fysiotherapie www.FysioHoorn.nl Versie 1, 10-05-2014